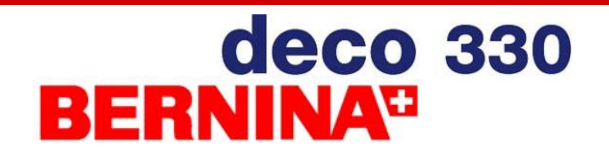

Steckborn, May 5<sup>th</sup>, 2007

# *deco 330 Software Update V1.2*

The software update V1.2 for the deco 330 includes:

 $\triangleright$  make deco 330 compatible to work with different kind of PCMCIA cards (this includes PCMCIA adapters for other memory media, such as CF, SD, SM, MMC, MS, xD etc.

By installing this software update the requirement for the use of BERNINA ATA Personal Design Card (=artista 200 Card) and corresponding PC Card Reader is omitted.

Please be reminded, that even with the upgrade BERNINA International only guarantees the full functionality of the deco 330 when using the BERNINA ATA Personal Design Card.

#### **Check if Update Required**

When switching on your machine the welcome screen appears. Under the word "deco 330" the current version is displayed. If it is Ver.1.0 or 1.1 your machine requires the update.

#### **Materials Used**

- BERNINA ATA Personal Design Card, any other PCMCIA memory card or memory media with PCMCIA adapter.
- PC with PC Card Reader, a reader compatible to your memory media or a Laptop PC with PCMCIA card slot.
- Software Patch "deco 330 V1 2.zip" containing the three files "ER\_CONST\_DATA", "ER\_RO" and "verup.inf" all dated December  $4^{th}$ , 2006. This patch can be downloaded from our website.

#### **Preparation**

Installing the software patch should not influence your own designs stored on the deco 330. However, this is a good time to check which of your personally stored designs on the machine you still plan to use. It is advisable that you make a backup copy of these to an ATA PC card. While it is possible to use the same ATA PC card for the backup of designs as well as for the software update, we strongly recommend the use of two different cards.

## **Important Note**

The software update provided for the deco 330 only suits this particular model. Do not attempt to use this program in any other machine. Permanent damage to the machine may occur!

# deco 330

### **Installation Procedure**

Note: in the following description please read the term "ATA PC card" as the substitute for a BERNINA Personal Design ATA card, any other PCMCIA memory card or any PCMCIA adapter with the corresponding memory media inserted.

- 1. Copy the File "deco 330 V1 2.zip" on your PC's hard disk.
- 2. Insert the ATA PC Card into your PC's drive. If you use other memory media make sure, that it is not write protected.
- 3. Extract the three data files "ER\_CONS T\_DATA", "ER\_RO" and "verup.inf onto the ATA PC card. The files must be placed in the root directory of the card. Note: If you are using Windows XP<sup>®</sup> an extraction routine is already integrated. For older versions of Windows® you may have to download a free trial version of WinZip from www.winzip.com.

 After the files have been copied to your ATA PC card remove it from your PC and go to your deco330.

- 4. Make sure your deco 330 is switched off.
- 5. Plug the ATA PC card into the deco 330 and then switch the machine on.
- 6. After the Welcome Screen the deco 330 automatically enters the Update Mode and asks you to press the Start/Stop button
- 7. Press the Start / Stop button to start the software update (the green lit button at the head of the deco 330) .

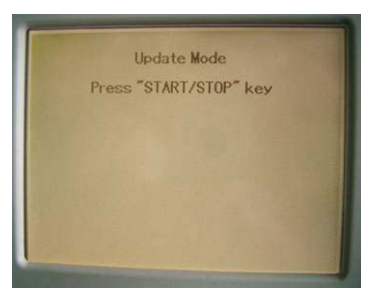

8. On the screen you can follow how the update proceeds – the screen is filled with a light grey area followed by a black area from left to right.

**Do Not Switch Off the Machine in this Mode!**

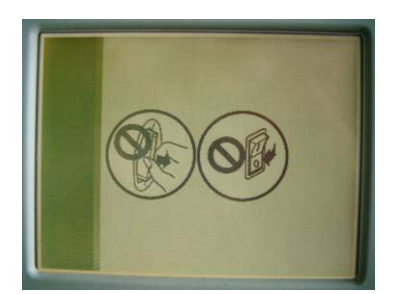

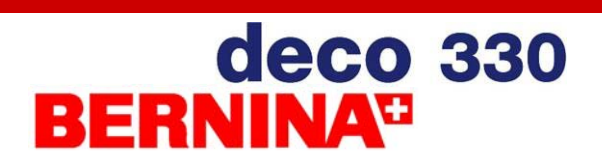

9. After a few minutes the message "Finish" is displayed.

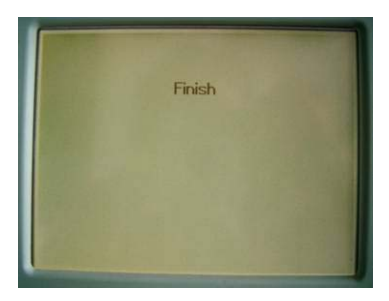

- 10. Switch the deco 330 off and remove the ATA PC card.
- 11. Switch the deco 330 on and check the welcome screen. The Version number should now show Ver.1.2.

Congratulations, you successfully updated the deco 330 to V1.2!

Peter Horisberger Product Manager OEM Products, BERNINA International AG, Steckborn